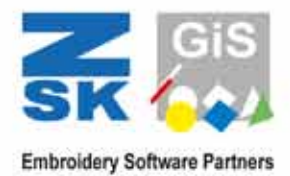

# BasePac Embroidery Software for Professional Digitizing

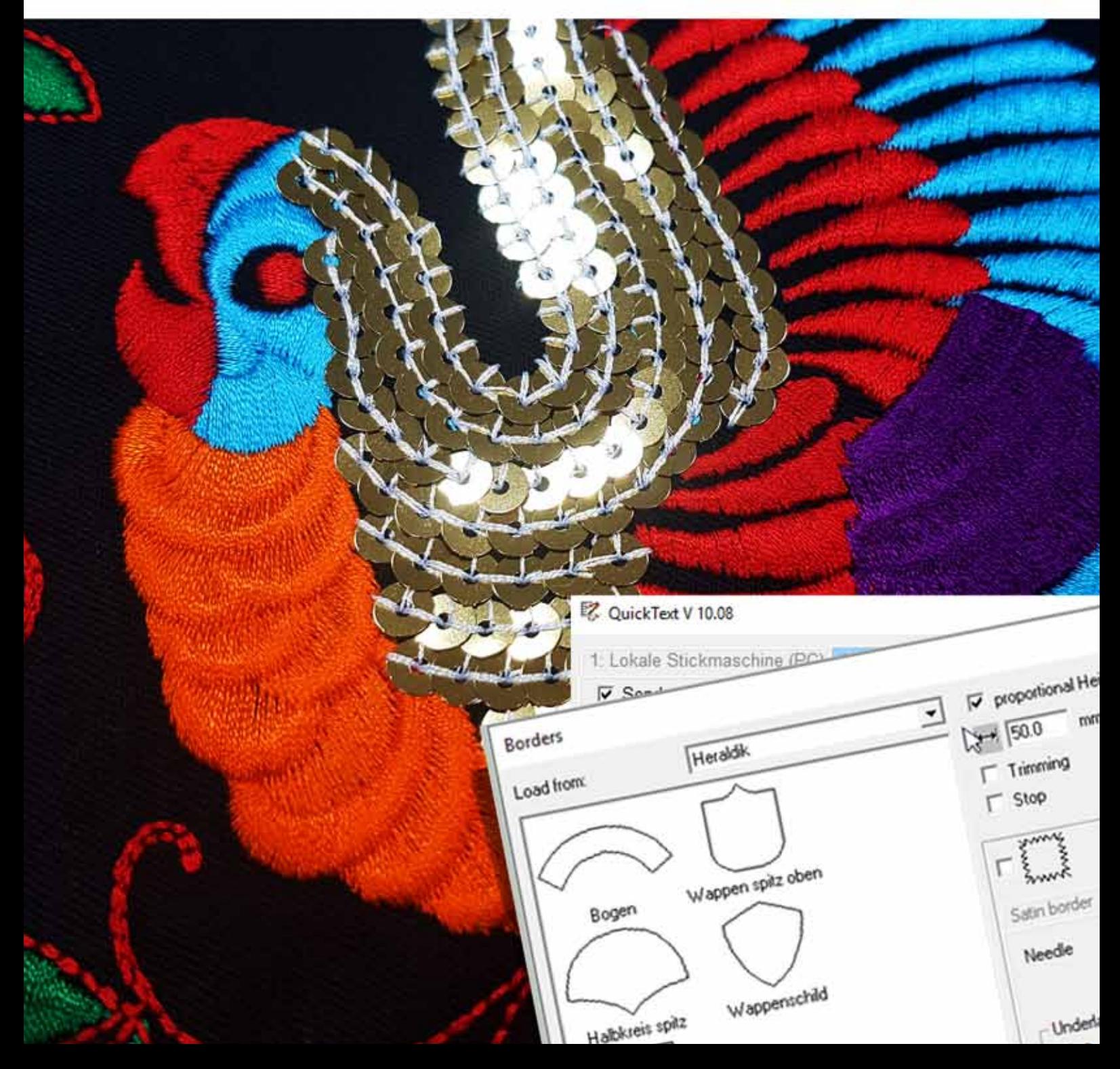

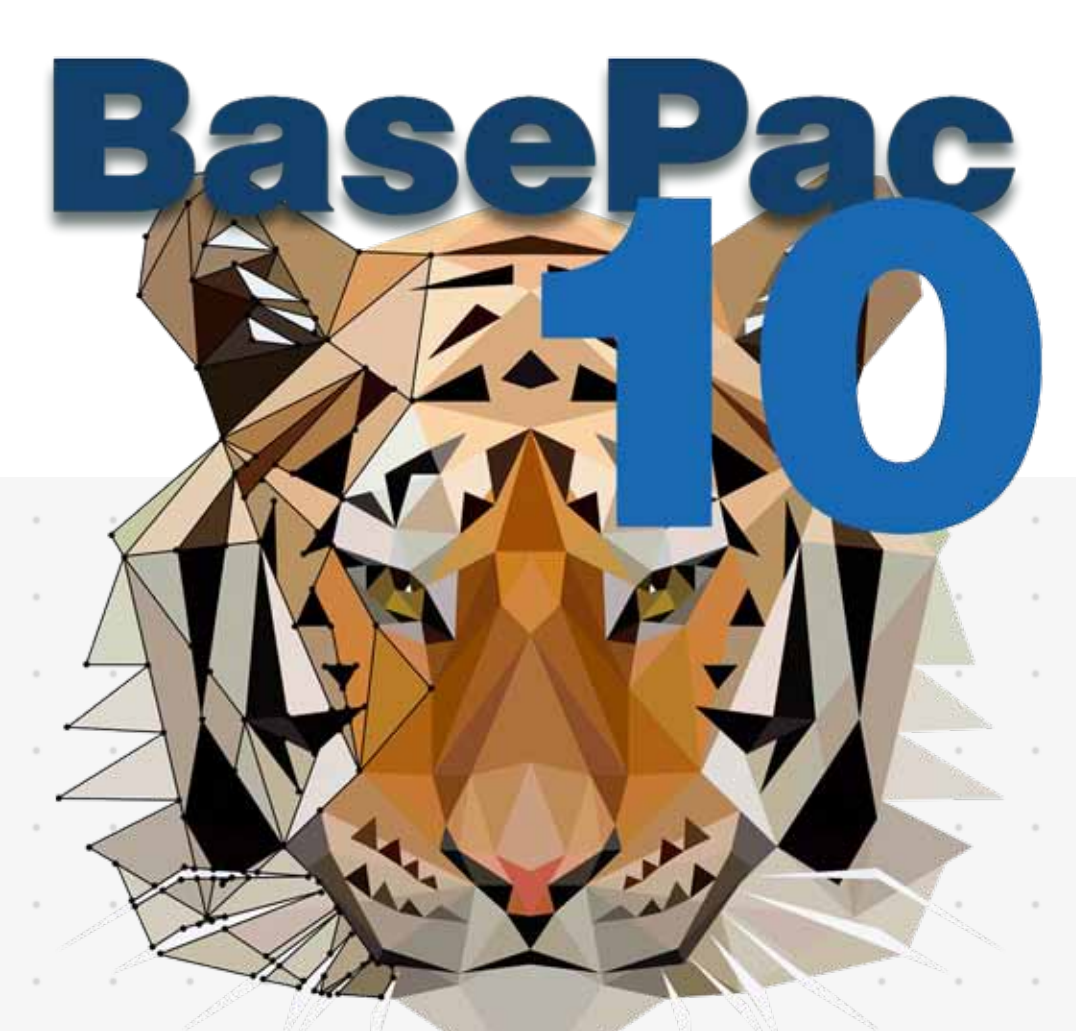

## EMBROIDERY SOFTWARE TO DIGITIZE Personalization Requests easier

### Attractive Designs

Advanced vector functions and standard digitizing tools for professional embroidery designs.

### Creative Embroidery

Detailed effects and precise artistic options for outstanding designs.

### TOP NOTCH OUALITY

Premium optimizing and cleaning tools for imported vector designs or ready stitch files.

### Successful Business

Tools for lettering and advanced personalization any success-driven embroidery company needs.

### Efficient Workflow

Direct access to 100 preinstalled fonts, useful libraries with patterns, macros and presets.

### **BasePaC keyfeatures** of all packages …

All packages of BasePac include the following features as essential basics.

- 100 presets with high quality fonts
- Conversion and use of any True Type font (TTF) on your PC/Mac
- Editing of fonts with the font editor
- Efficient production with automated batch mode for embroidering names
- Combination of embroidery designs with lettering and monogramming
	- Editing of designs stitch by stitch.
	- mirroring, resizing or rotating
- Smart scaling of stitch data
- Open and save
- popular embroidery formats
- Easy conversion of BasePac working files into popular embroidery formats for ZSK, Tajima, Barudan, Pfaff, Melco, Happy, Toyota, Juki or Fortron
- Pre-installed or customized color palettes of all common thread manufacturers

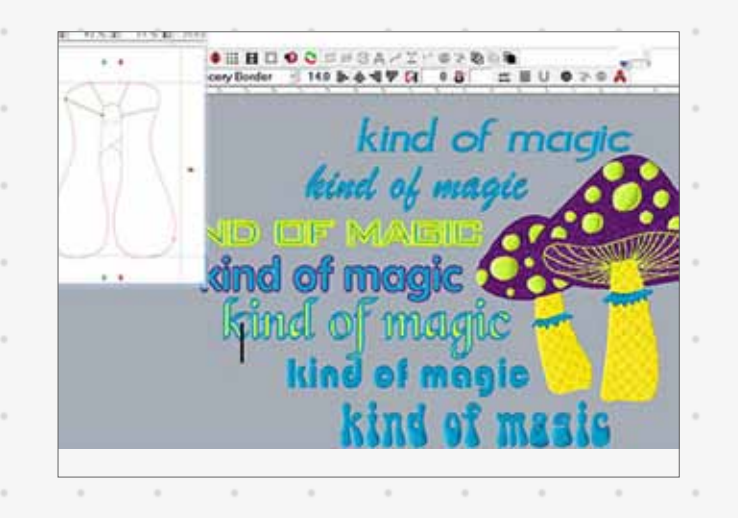

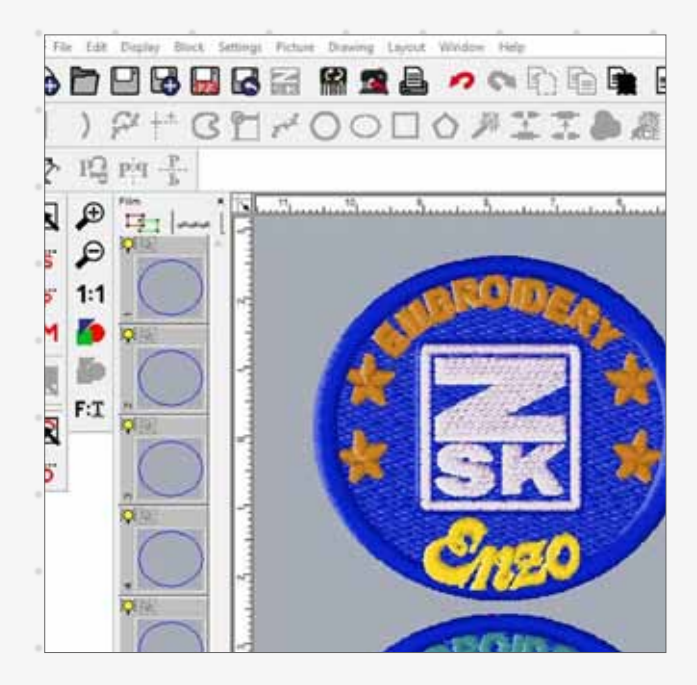

- Comprehensive design information to calculate material and production costs
- Realistic simulation of the stitching process and 3D view of the design
- Printed catalogue of embroidery designs with barcodes for fast access
- Printed worksheets with barcodes and configurable information for zero faults
- Exclusive head selection commands for ZSK embroidery machines
- Exclusive commands for ZSK combination machines
- Online self-study with the ZSK Digitizing Academy channel on YouTube
- Optional classroom training at customer site or at the ZSK head office

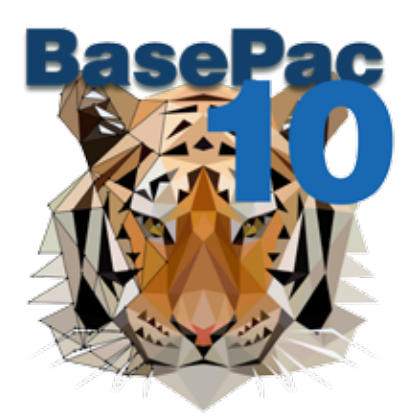

### **our recommendation** Quality features of good embroidery software

#### Meets Your Practical Needs

BasePac is programmed by people that have long experience in the embroidery industry. You will find a lot of functions that are designed to make your day in production faster and more flexible.

LEADS YOU TO BECOME A PRO

Get a first insight to the software or teach yourself with our new YouTube Channel "ZSK DIGITIZING ACADEMY". For more detailed information or specific questions, book an online lesson or classroom training with our ZSK staff or a local representative at any time.

#### MASTERING STITCH QUALITY

Profit from a lot of automations whilst having full control on the stitch quality thanks to detailed parameter settings. Further optimize existing stitch files with the BasePac Base stitch editor.

#### Intuitive Tools

- Take advantage from using different tools that are comparable to other graphic
- programs. Wether the eye dropper, magic wand or multiple grouping functions- the usage of the software will easily feel familiar to you.

#### GROWS WITH YOUR DEMANDS

You started with online loading in stitch files and now you want to create your own designs? Start with the smallest BasePac package to just organize your files and get a bigger software package if you need access to more functions.

4 ZSK Stickmaschinen ©2020

### **Basepac 10** Modular Packages

BasePac 10 is characterized in particular by its simplified program structure. Available options are clustered in four packages considering different user profiles

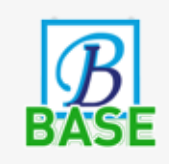

Edit and personalize existing stitch data with the extensive monogram functions and automatic frames.

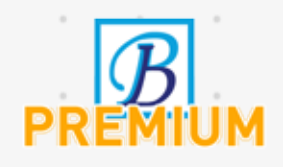

Create your own designs from pictures or vector files. Use the Auto-Digitizer to generate a design with just a few simple steps.

Create complex embroidery designs with unique effects. Switch easily between the different stitch types without starting from zero. Place beads or sequins on lines or fill areas.

Choose from an exclusive selection of tools that makes your digitizing work even more precise. Export additional stitch formats for other machines types as well as Schiffli formats.

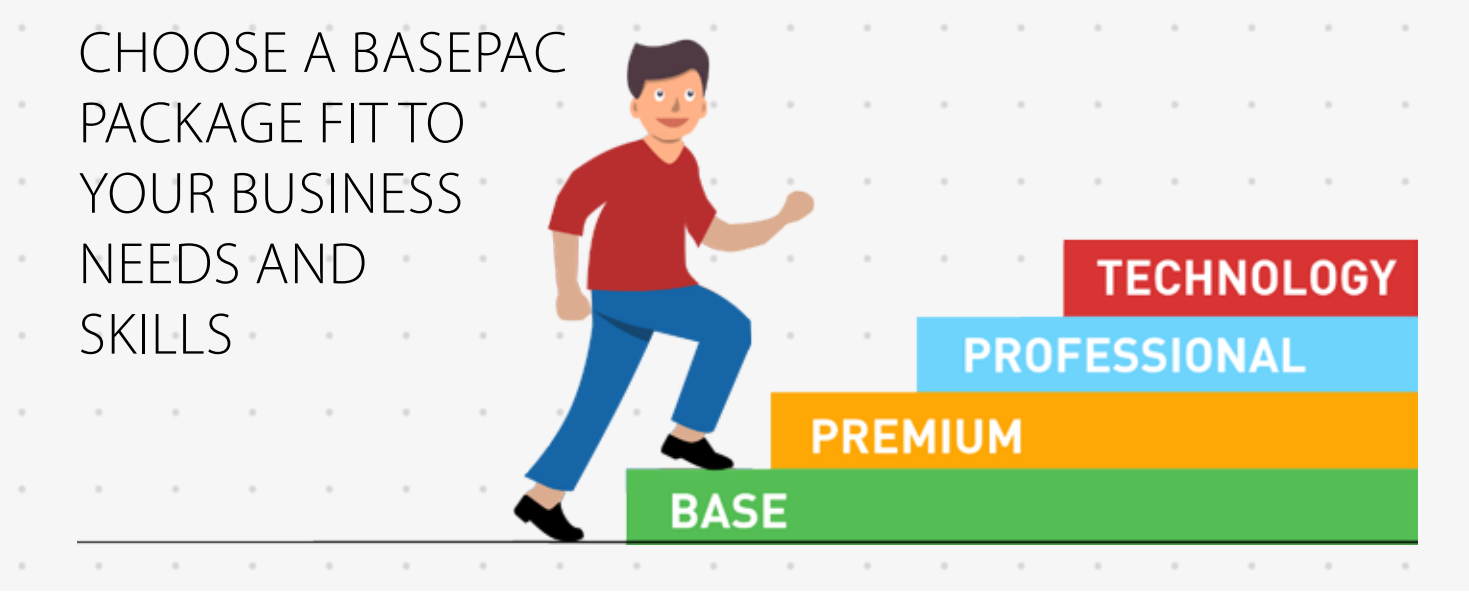

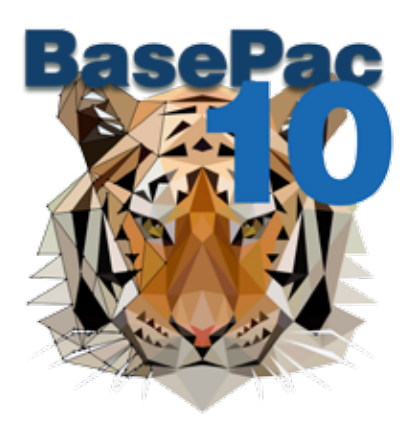

### **Fast Personalization** Use smart lettering tools and pre-installed settings

Personalization with lettering and classic monograms are every day work. BasePac is the perfect tool to minimize preparation time and comes with a big range of design possibilities.

#### 100 Preinstalled Fonts

Use One of 100 preinstalled fonts for quick name tags.

#### Font Converter

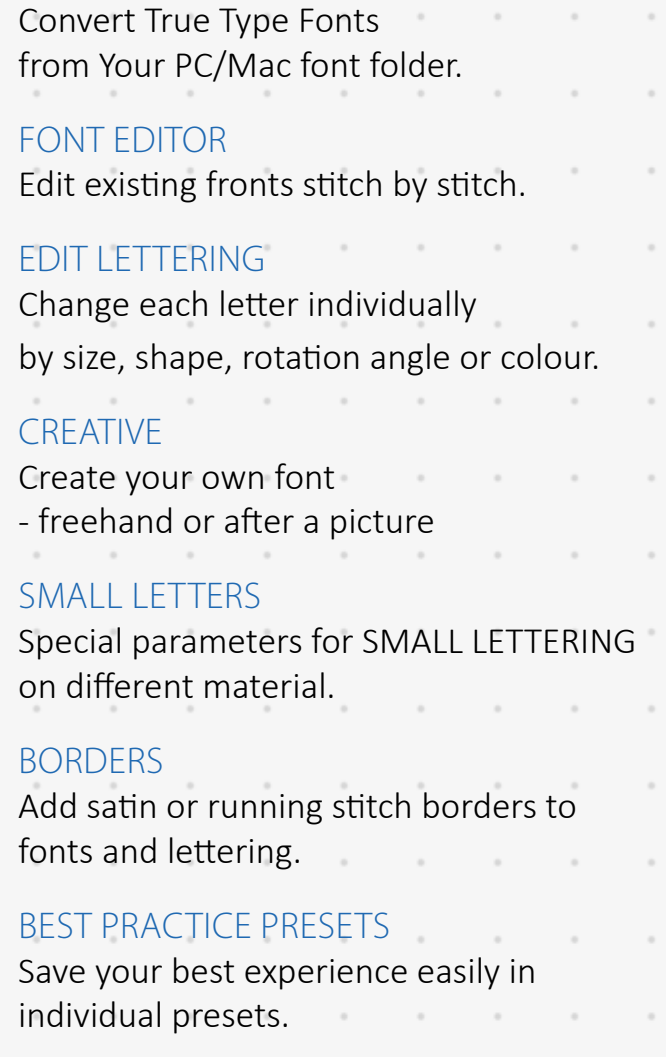

#### FRAME LIBRARY

Simply finish your lettering with an automatic frame from the library.

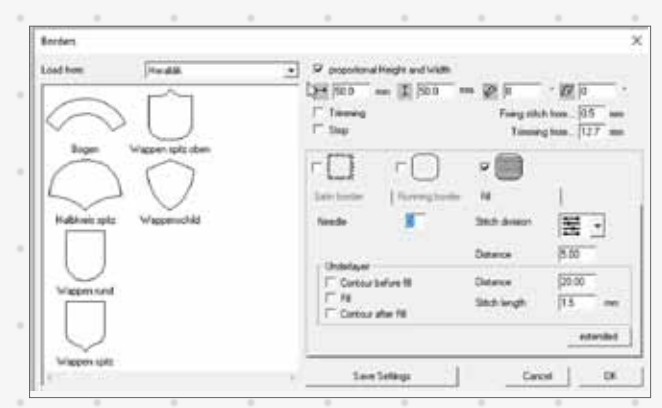

Add automatic frames to your lettering

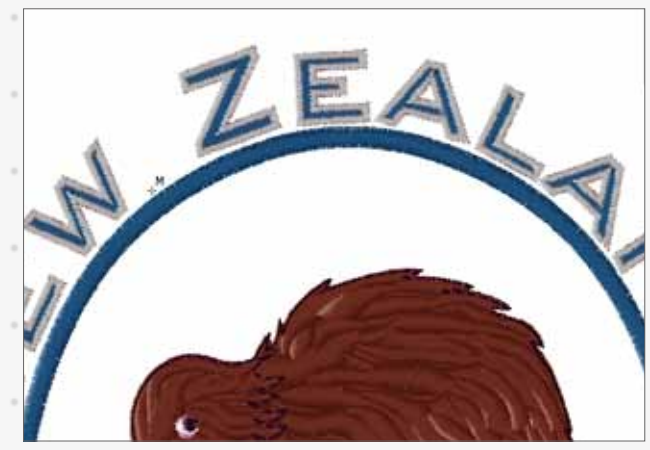

Add borders to fonts and lettering

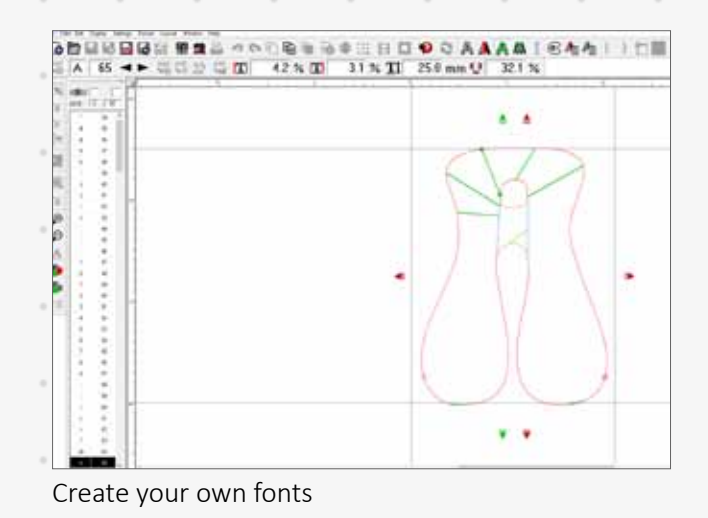

## **Smart Personalization**

### Embroidery with Teamnames for ZSK Multi-Head Machines

Import a text file with hundreds of names and embroider as an efficient continuous process.

#### **OUICKTEXT**

Load a list of names (.xls or .txt), choose a font and start an automatic batch embroidery.

Combine Logos and Names

Prepare your own templates by connecting Quicktext and existing stitch files.

Max Performance with Teamnames Save runtime with ZSK multi-head machines and head selection by embroidering same components in one process.

#### really Smart

Teamnames automatically assign names to specific embroidery heads.

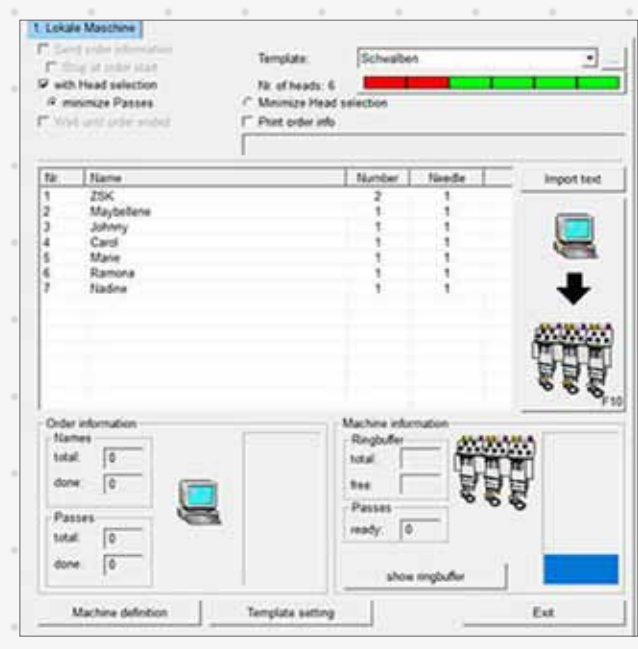

Many advantages with Quicktext and Teamnames

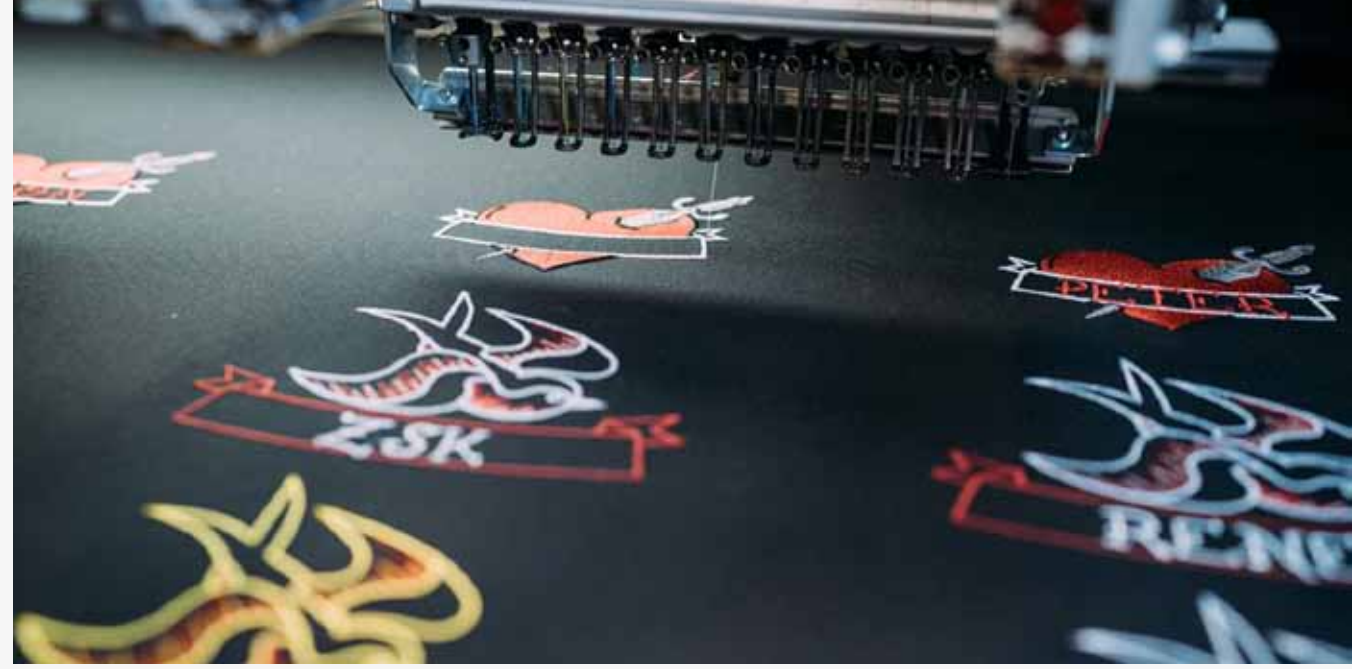

Automatic batch embroidery with a text file

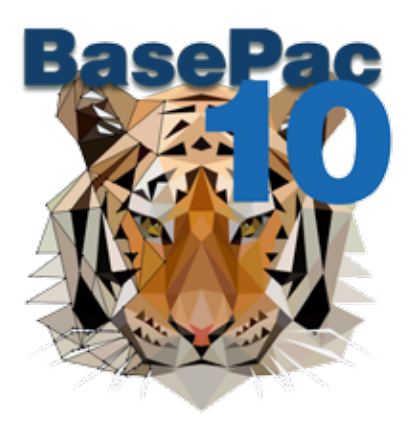

# **Standard Digitizing Tools**

Easily transfer your templates, images and ideas into outstanding embroidery

BasePac offers professional tools to create embroidery designs from pictures or vector files. Auto-digitize the entire design or easily set up the design object by object for maximum flexibility and enhanced quality.

#### Autovectorize Images

Select areas of an image and generate reference data in seconds and change between available Stitch Types for rapid designs.

#### Import Vectorfiles

Load existing vector designs and convert them into a reference file for stitches just by a click.

#### Easy Optimizing

Clean imported vector files from too many points, or change between curves and corner points for perfect stitch files.

#### RUN STITCH

Create borders, outlines or shading effects and use the different running stitch settings for many traditional embroidery styles.

### SATIN STITCH

Define a shape or outline and cover them simply by defining a stitch direction. Pick the preferred start point as well as end point and stitch settings.

#### EMBROIDERY SEQUENCE

Change the order of the stitch sequence of the design in the film mode. Easily add thread trims, needle changes or stops at any position.

#### **SHAPES**

Use standard geometric shapes or create with the easy to use Drawing Tool.

#### Automatic Punchdata

Create an embroidery design in only a few steps and finish with desired effects.

#### START AND END POINT

You are free to choose your start and end point, start point to optimize the processing of your embroidery on the machine and enhance the quality of your design.

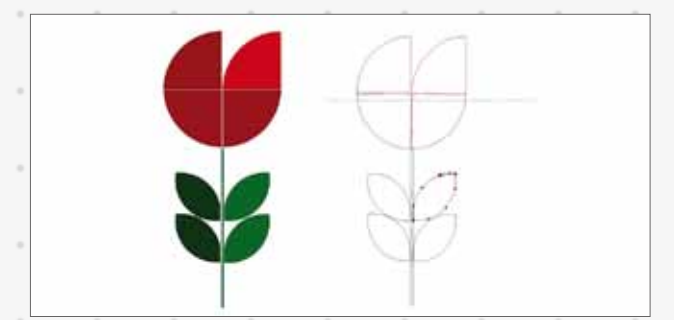

Autovectorize Images and generate stitch data

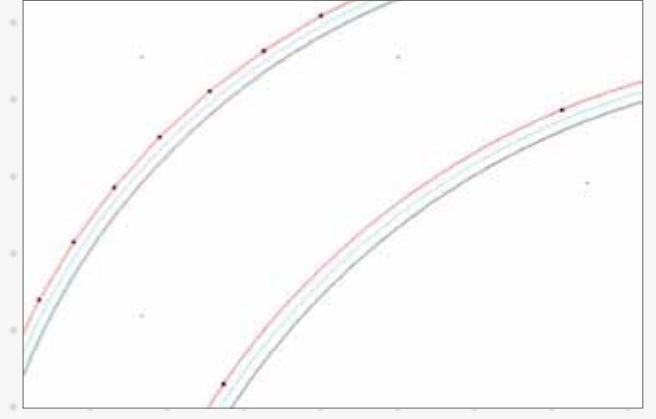

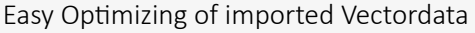

### **Advanced Tools**

### Create outstanding designs for successful embroidery companies

Become creative and use different effects to give your embroidery designs the individual touch. Imitate hand stitching and add other interesting elements for home textiles or fashion embroidery.

#### **STENCIL**

Pick patterns for fill stitches from a big library or add your own stencils.

#### **MACROS**

- Use the macro function to add interesting effects to your fillings or on lines. Select from a big selection of stitching elements or create your own macros.
	- COLOUR SHADING

Use the possibility of gradient function or interlocking to achieve interesting ways of colour shading throughout your design. Pick fraying contours to add shading at the edges of your designs.

#### WAVY STITCH

Make use of wavy stitch directions to create interesting 3D effects.

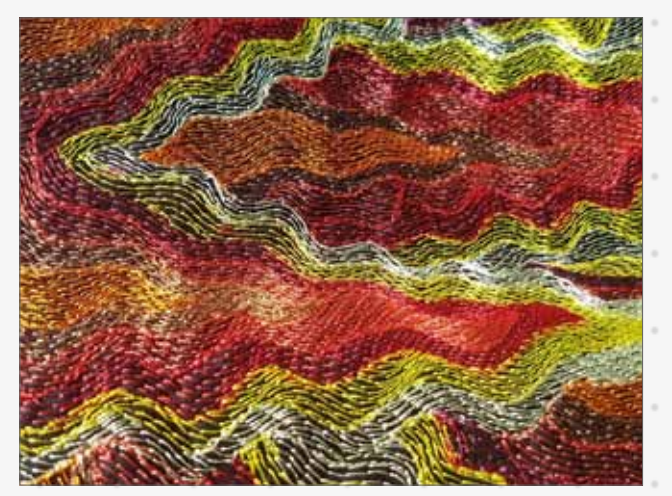

Wavy Stitch

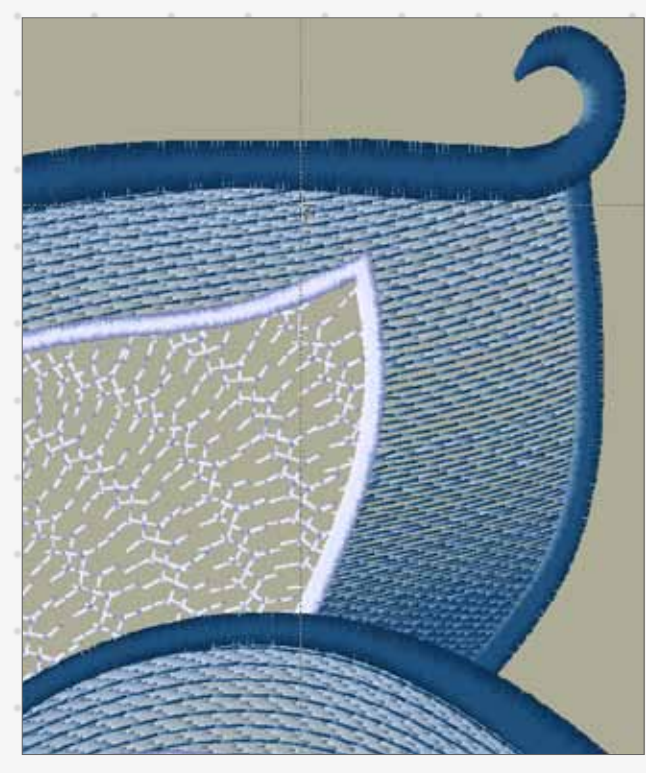

Macro function adds intersting effects

#### Variable Stitch Rhythm and Length

Choose between different rhythms in fill stitches with irregular stitch length to give simple fill areas an individual finish.

#### Frames

Stay flexible and add satin borders to existing objects just by a click.

#### Complex Fills with Holes

Add holes to fill stitches and structured satins to save stitches, minimize pulling and achieve interesting effects.

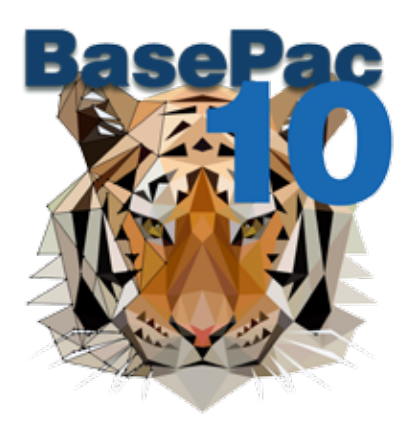

### **Machine Options** Direct connection to ZSK embroidery machines

ZSK products are market leading in connecting both – software and machine. Save time and minimize sources of error at the machine by controlling all settings over the design.

#### BEADS AND SEQUINS

Place sequins as well as beads on lines or fill areas. Maximize the number of colours by programming for twin devices. Having twin devices on two different needles makes 4 different colours possible.

#### HEAD SELECTION

Split a big design over different heads. Allocate design parts to various heads to use the size of the entire frame of your multi head machine. No stops for manual switching are necessary.

#### BORER

Program special commands for the borer device and finish the edges in different colours.

#### MOSS AND CHAIN

Create moss and chain stitch designs for our ZSK K-head machine. This technology is used for decorative embroidery as well as in technical fields.

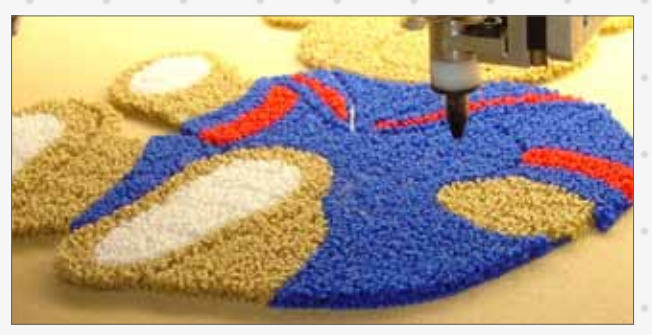

Moss and Chain with K-Head

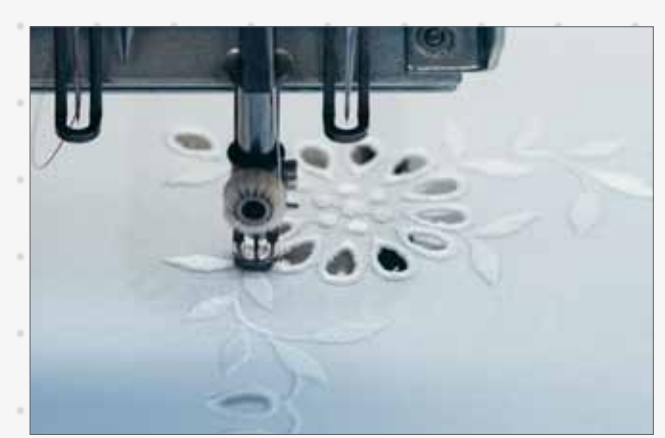

Machine Option - Borer

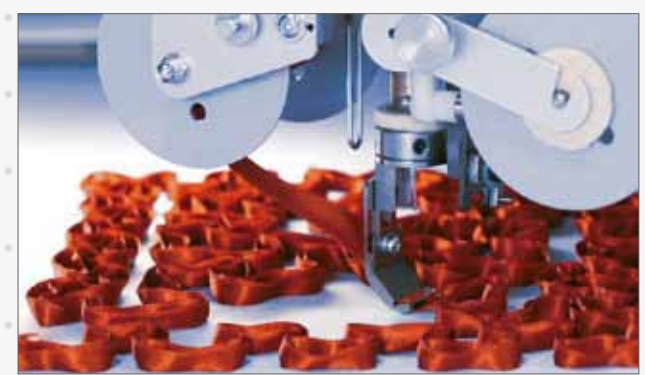

Taping and Cording with W-Head

#### TAPING AND CORDING

Program special commands for your wire head (W-head). Machine settings can be programmed at specific parts of the design. That allows smooth machine running and seamless processing.

#### Special machine commands

Set all your machine commands directly at any position of your design, at any position. For example set the machine speed for critical parts of your design or activate twin sequins.

### **Braille - OPtional** Support and help blind people in their every day life

The Braille font, shortly Braille, is a writing system made up of dot patterns for blind people. Braille can be embroidered on ZSK embroidery machines with a patented procedure.

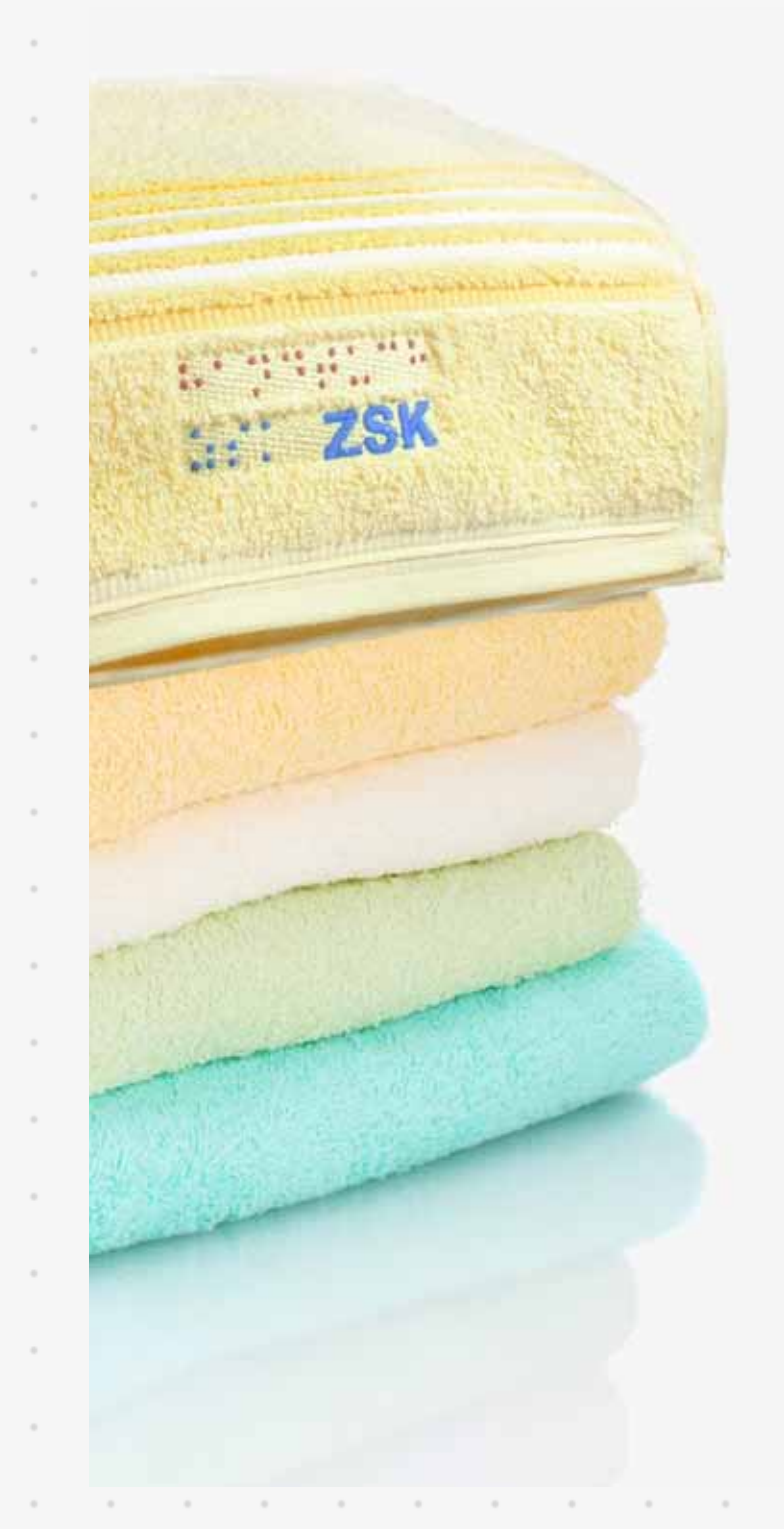

The embroidered text is then read by touching the dot pattern with the finger tips. Each character consists of 6 dots, resulting in 64 possible combinations. Thus, letters, numbers, musical scores and many other symbols are displayed.

Thanks to a patented technique, all textiles can be embroidered with Braille characters. This special process gives each individual Braille dot its necessary convexity and therefor guarantees its legibility.

Essential information as initials for the identification of class uniforms, color indications or care instructions can be embroidered onto all textiles. The embroidered guidance hardly modifies the fabric and neither reduces wear comfort nor care.

#### WHY TO USE THIS ZSK PROCESS:

- It is cost effective
- Different setting options allow to embroider the font on any textile material
- Long lasting durability and "readability"

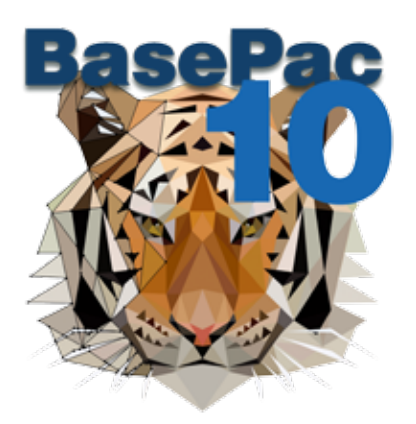

### **Enhace your company** Optimize your workflow

The user friendly windows based structure makes BasePac the perfect software for implementing the digitizing process and stitch file management fluently into your all over work flow.

#### Print datasheet with BARCODE

Optimize your production process by using clear data sheets. Add a barcode so that the patterns can be loaded directly from the network using a barcode scanner.

WINODWS DATA MANAGEMENT Use the windows Explorer surface to store your designs locally or on a server for shared access. You can organize your BasePac files along with other project related files anywhere in your system. Change between list and pictogram view.

#### LIBRARIES ANS PRESETS

Store and organize text formats or parameter settings in groups to have a constant good design quality.

### STAPI F EXPORT

Select multiple files in your explorer and directly export to the desired path. There are different file types that can be exported, also for other embroidery machines.

SEARCH FUNCTION

Use the advanced search function to search after different information and search phrases of your design head. The new design head allows you precise tracking of your designs.

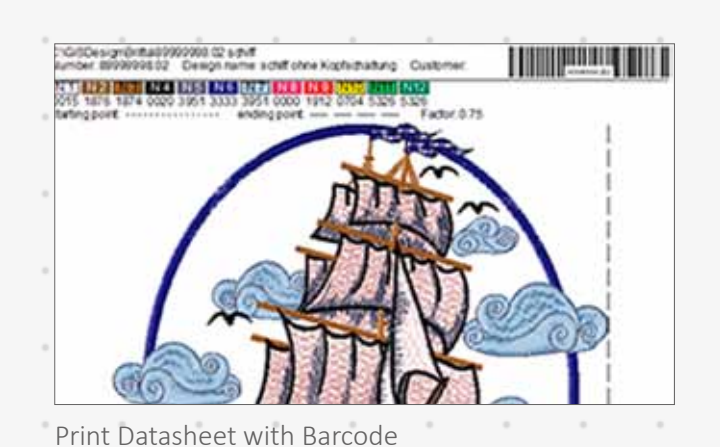

H.

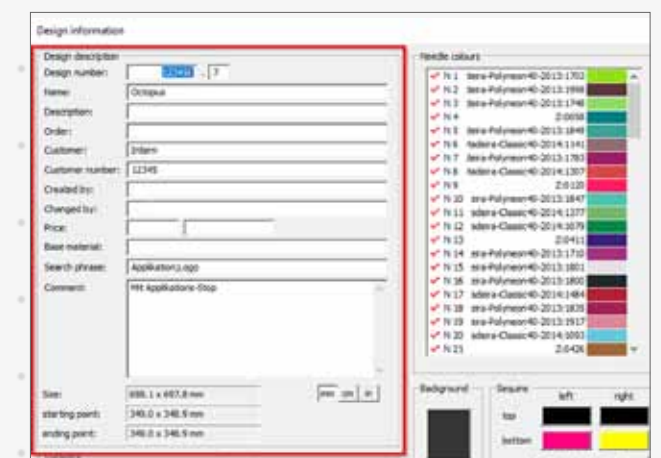

#### Advanced search function

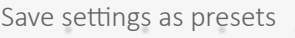

### **Overview Features** Check your needs

The overview on the following pages shows which feature is starting available at a specific BasePac package. This should be a help to decide which BasePac package is needed for your demands.

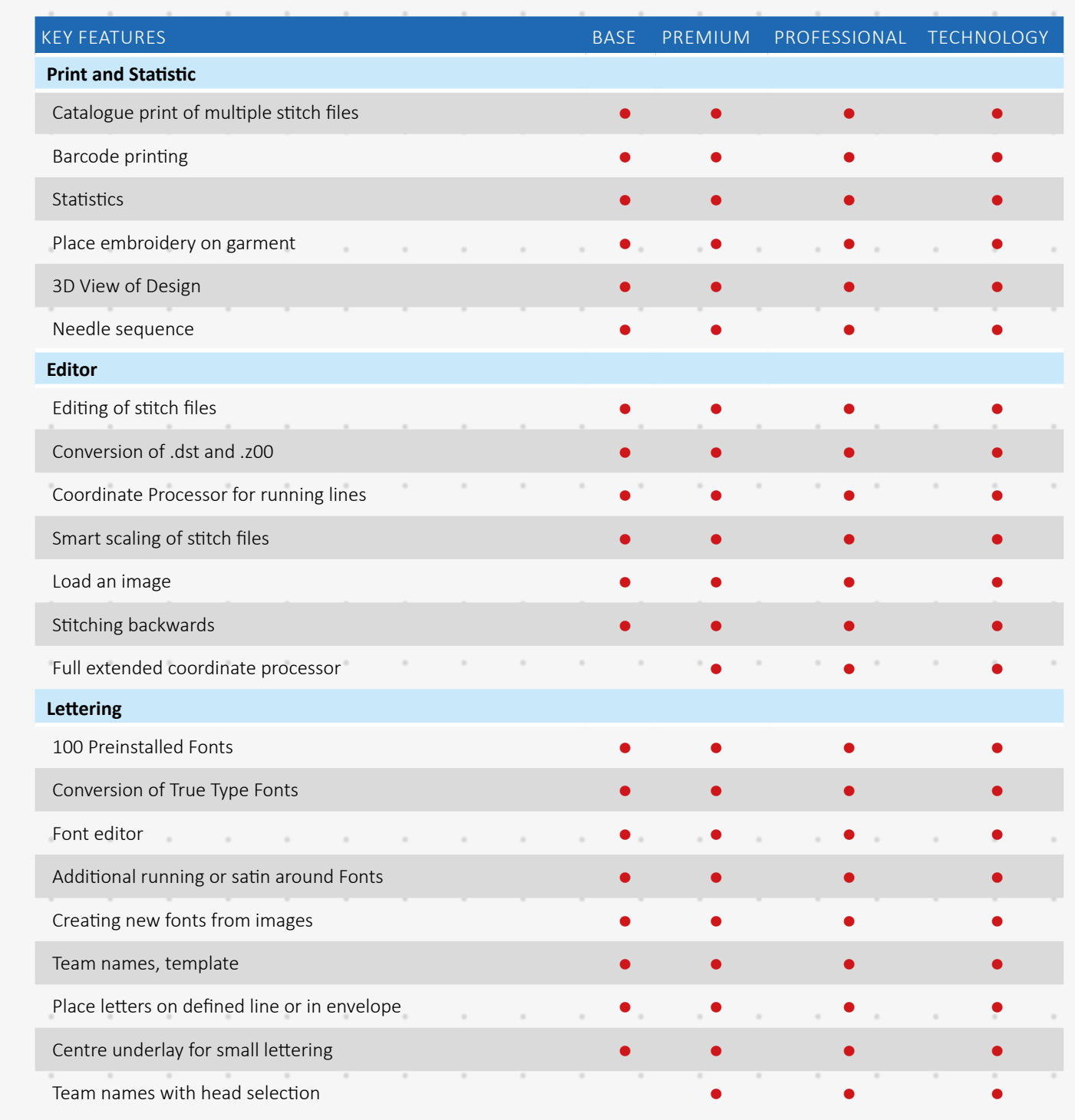

 $\alpha$ 

 $\overline{\phantom{a}}$ 

 $\alpha$ 

 $\alpha$ 

 $\bar{z}$ 

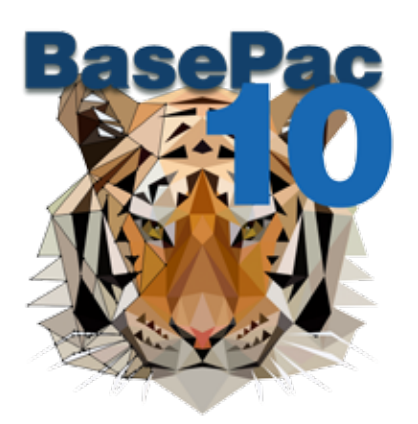

 $\alpha$ 

ó

×

×

×

 $\alpha$ 

í,

×

×

ł

### **Overview Features**

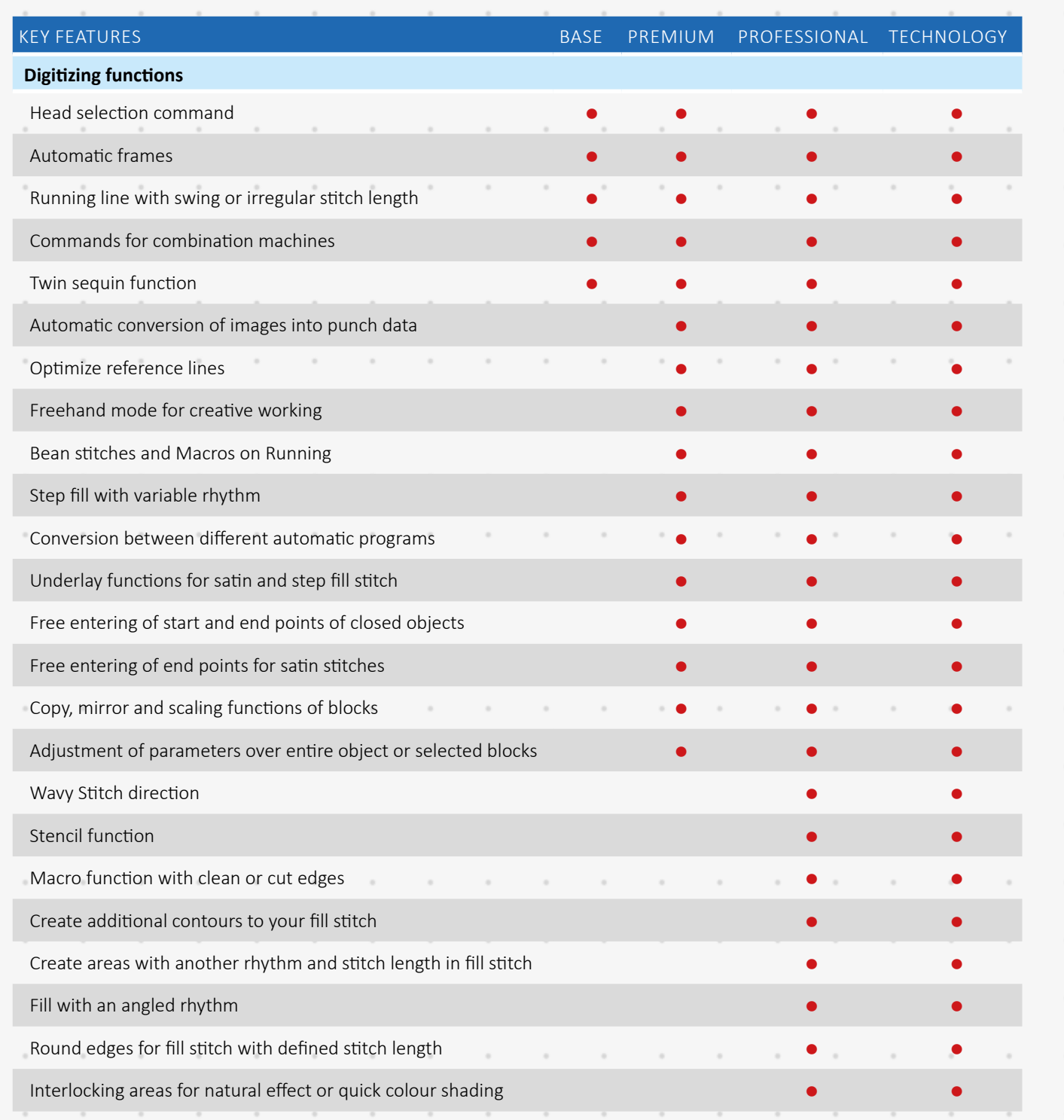

### **Overview Features**

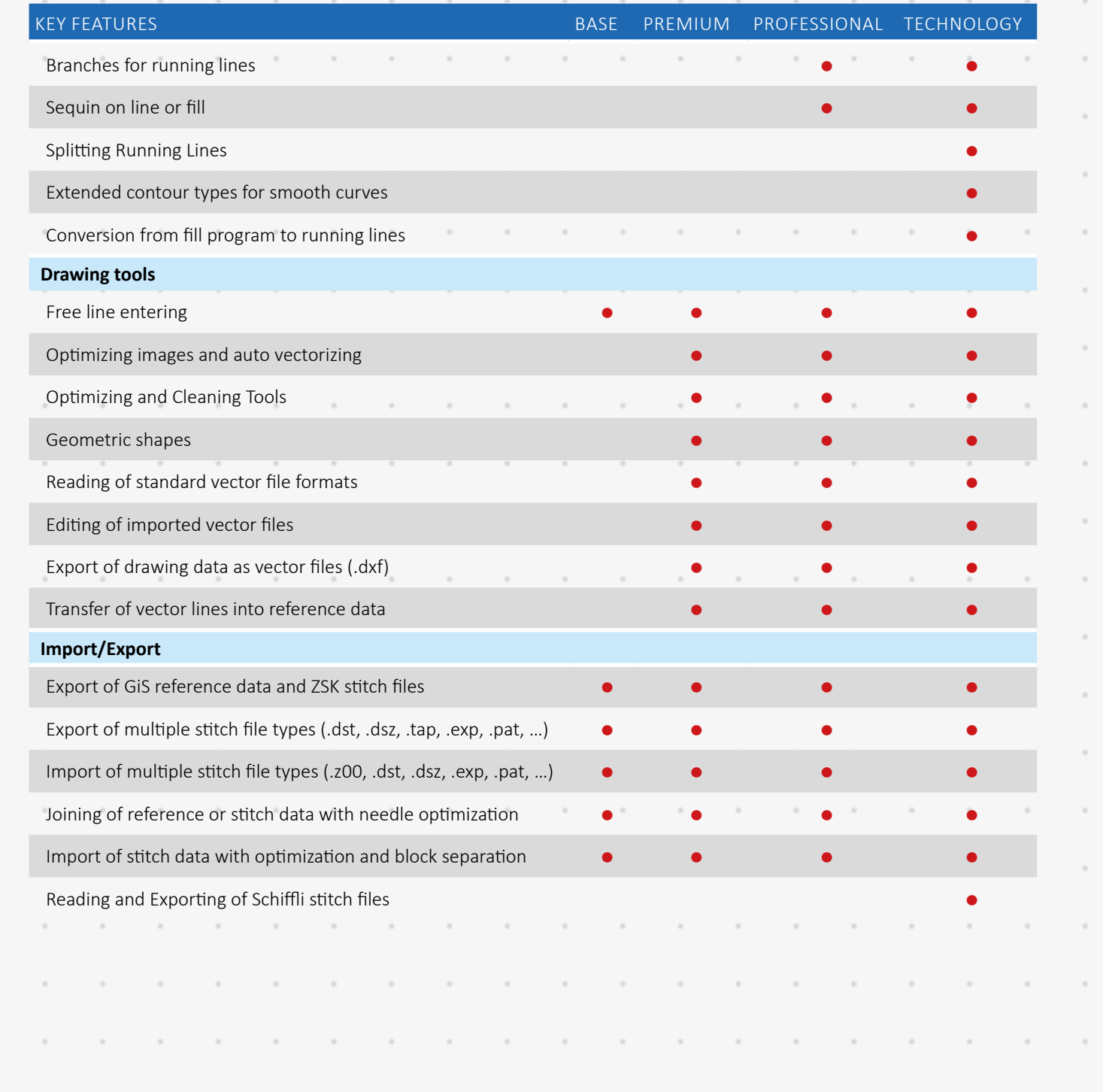

 $\bar{z}$ 

 $\overline{\phantom{a}}$ 

 $\bar{z}$ 

 $\overline{\phantom{a}}$ 

 $\bar{ }$ 

 $\overline{\phantom{a}}$ 

 $\bar{ }$ 

 $\bar{ }$ 

 $\bar{ }$ 

 $\,$ 

 $\bar{ }$ 

 $\bar{ }$ 

 $\overline{\phantom{a}}$ 

 $\overline{\phantom{a}}$ 

 $\bar{ }$ 

 $\bar{z}$ 

 $\overline{a}$ 

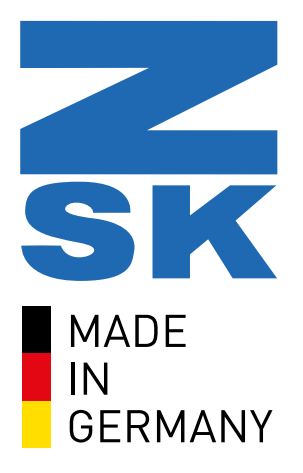

### **ZSK Stickmaschinen**

Magdeburger Str. 38 - 40 47800 Krefeld

Germany

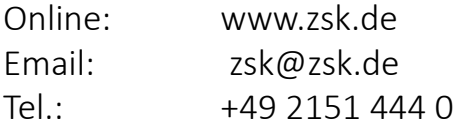

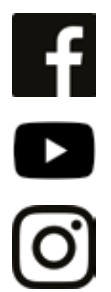

facebook.com/ZSK.Stickmaschinen

youtube.com/ZSKDigitizingAcademy

instagramm.com/zsk\_stickmaschinen

# ZSK - Die Stickmaschine.